# **CHAPTER 3**

# HORIZONTAL ALIGNMENT COMMANDS

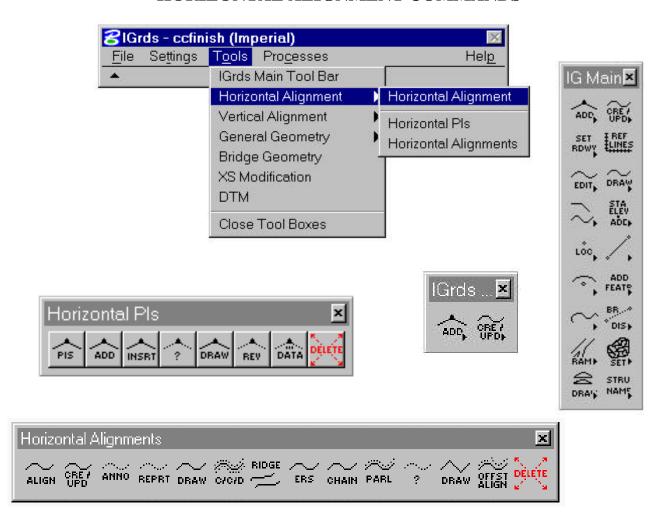

The IGrds Main Palette Provides an alternate path to subpalettes. Selecting a lower level icon initiates an IGrds command.

Figure 3-1. Selecting and Displaying Horizontal Alignment Tools

# **HORIZONTAL ALIGNMENT (HA)**

| CONTENTS                                         | MANUAL<br>PAGE |
|--------------------------------------------------|----------------|
| INTRODUCTION                                     | 3-4            |
| ROADWAY DESIGNATION                              | 3-5            |
| STATIONING AND EQUATIONS                         | 3-5            |
| GENERAL SPECIFICATIONS                           | 3-5            |
| ALIGNMENT FEATURES                               | 3-7            |
| TRANSFER OF ALIGNMENTS TO AND FROM THE AN OPTION | 3-7            |
| TRANSFER LIMITATIONS                             | 3-7            |
| INVALID AN TRANSFERS                             | 3-7            |
| CURRENT HA LIMITATIONS                           | 3-8            |
| OTHER HA COMMANDS                                | 3-8            |
| ESTABLISHING ALIGNMENTS                          | 3-8            |
| WORKING WITH ALIGNMENTS                          | 3-9            |

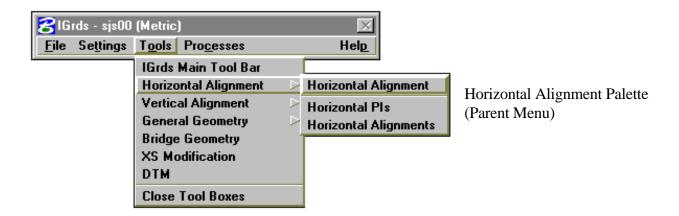

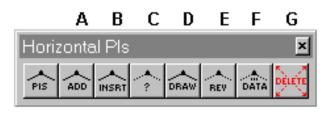

| KEY | COMMAND<br>NUMBER | DESCRIPTION NAME          | MANUAL PAGE |
|-----|-------------------|---------------------------|-------------|
| Α   | 3                 | ADD HA PI                 | 3-10        |
|     |                   | ROADWAY DESIGN PARAMETERS | 3-15        |
| В   | 4                 | INSERT HA PI              | 3-21        |
| С   | 9                 | IDENTIFY HA PI            | 3-23        |
| D   | 2                 | DRAW HA PIs               | 3-24        |
| Е   | 7                 | REVISE HA PI              | 3-20        |
| F   | 19                | PLACE HA PI DATA          | 3-22        |
| G   | 5                 | DELETE HA PI              | 3-25        |

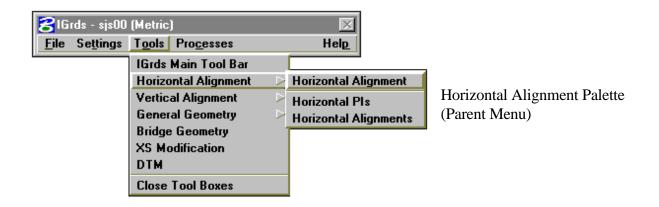

# ABCDEFGHIJKLM

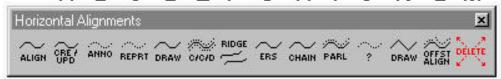

| KEY | COMMAND | DESCRIPTION NAME                         | MANUAL PAGE |
|-----|---------|------------------------------------------|-------------|
|     | NUMBER  |                                          |             |
| Α   | 10      | CREATE/UPDATE HA                         | 3-26        |
| В   | 15      | ANNOTATE HA                              | 3-31        |
| С   | 11      | CREATE HA REPORT                         | 3-35        |
| D   | 12      | DRAW HA                                  | 3-38        |
| Е   | 30      | DRAW CROWN, CATCH OR DITCH LINES (C/C/D) | 3-41        |
| F   | 31      | DRAW HA RIDGE LINES                      | 3-43        |
| G   | 29      | ERASE HA                                 | 3-45        |
| Н   | 28      | CREATE HA FROM CHAIN                     | 3-29        |
| ı   | 25      | CREATE PARALLEL HA                       | 3-33        |
| J   | 14      | IDENTIFY HA                              | 3-37        |
| K   | 13      | DRAW HA TANGENTS                         | 3-40        |
| L   |         | OFFSET ALIGNMENTS                        | 3-47        |
| M   | 27      | DELETE HA                                | 3-46        |

### **INTRODUCTION**

The Horizontal Alignment (HA) Subsystem of IGrds provides commands to establish alignments simultaneously in design and graphics files. You interactively create new alignments, or review/revise existing alignments.

General Geometry commands may be used to calculate points for use in establishing alignments. Geometry calculations may use stored alignments.

A Horizontal Alignment is a series of straight intersecting tangents. The Horizontal Alignment commands place curves between adjacent tangents at interior points of intersection (PIs) as shown here:

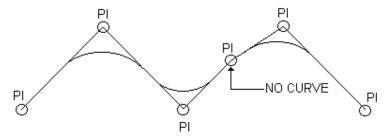

The input for alignments is the beginning station and the PI points with associated curve data. PIs may also be located by projections from the previous PI. IGrds computes all other stations except where you introduce station equations.

The ADD HA PI (3) command establishes the first and subsequent PIs.

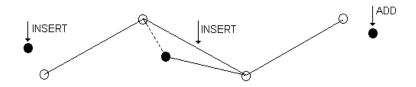

The INSERT HA PI (4) command establishes PIs between or prior to existing PIs.

The REVISE HA PI (7) and DELETE HA PI (5) commands modify alignments.

PI numbers are handled automatically.

**IMPORTANT!** Execute the CREATE/UPDATE HA (10) command after establishing all of the PIs for an alignment. This includes defining curve properties and any station equations. The CREATE/UPDATE HA command computes all of the properties of the alignment so that you can display it or use it in other computations. Execute this command after any change to an existing alignment. If you insert a PI before the first PI or add a PI after the last PI, you must delete the previous first PI or last PI and insert or add a PI to replace that PI and make it a No radius (P-Line), PI, or a PI with a curve(s) and/or spirals.

## **Roadway Designation**

You can define up to 100 alignments, each designated by a roadway designation.

The SET ACTIVE ROADWAY (205) command establishes or changes the active roadway.

The active roadway remains in effect until changed, and all data entries relate to that roadway.

# **Stationing and Equations**

Enter stations in feet or meters (e.g., 12321.5 for 123+21.5). If you do not use equations, the only station you must enter for an alignment is the beginning PI or POT station.

Enter the actual station when you introduce equations. (The ADD HA PI (3) command gives instructions for several equation location options.)

Overlap equations (ahead station has a smaller number than the back station) are adjusted automatically. For imperial unit projects, 1,000,000 feet is added for each overlap equation. See Figure 3-2. For metric unit projects 100,000 meters is added. Include this station numbering scheme in all subsequent references to stationing. Do not put station equations at the beginning or ending PI.

# **General Specifications**

The following general AN Option Horizontal Alignment specifications apply:

- ° A baseline roadway must be used for terrain data (multiple baselines can be used).
- ° IGrds performs horizontal position calculations for each design roadway. (Required for original ground profiles through IGrds.)
- You can specify up to 100 PIs for each design roadway.
- Alignments transferred from AN are in the form of fixed single PI curves.

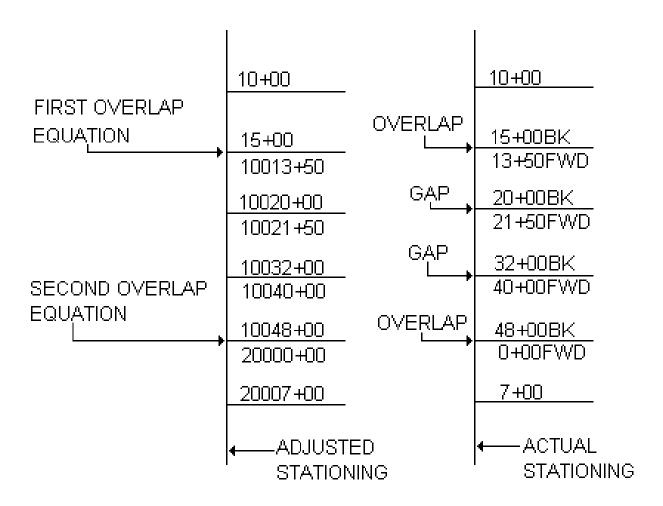

Figure 3-2 Equation Scheme

## **Alignment Features**

- ° Fixed PI locations of:
  - ♦ tangent bearings
  - ♦ lengths (PT to PC)
  - ♦ curve lengths
- ° Define compound curves between tangents at a single PI with optional compound spiral connections.
- Enter PIs with no curve (P-Line).
- ° Enter POTs.
- ° Enter equations at PC or TS; PT or ST; or POTs.

A PI with no curve must be a P-Line point, except for first and last PIs, which are POTs.

### Transfer of Alignments to and from the AN Option

#### **Transfer Limitations**

You can transfer alignments developed in the AN Option to the IG Option and use them, with certain limitations.

The AN storage methods use special input data such as "Rounding", "Connect", and "Hold", but do not retain them. Compound PI data entered through FALO reduces to two adjacent simple PIs.

In such cases, IGrds draws and annotates transferred alignments and uses them for computation, but may not properly execute other horizontal alignment commands such as DRAW HA PIs (2), DRAW HA TANGENTS. In some cases, you must re-enter FALO-type alignments directly into IG.

Transfer of Station Equation on last PI (HALO).

IG alignments transferred to AN can only have single ASCII character identifiers.

### **Invalid AN Transfers**

Alignments defined in AN with chord definition curves are not valid for transfer to IG.

# **Current HA Limitations**

In addition to some AN/IG transfer limitations, the following alignment definition limitations are noted:

° The PLACE HA PI DATA (19) command does not handle compound spiral data.

### **Other HA Commands**

# **Establishing Alignments**

The discussion above covers regular procedures for establishing alignments. There also are three special procedures for establishing alignments:

- ° CREATE PARALLEL HA (25)
- ° CREATE HA FROM CHAIN (28)
- OFFSET ALIGNMENTS

# **Working With Alignments**

Once you have established an alignment with CREATE/UPDATE HA (10), IGrds can use it with the General Geometry commands to compute stations and offsets of points or to locate points by station and offset, and also with the following HA commands:

- ° IDENTIFY HA (14) from screen
- ° IDENTIFY HA PI (9) from screen
- ° CREATE HA REPORT (11)
- ° DRAW HA PIs (2)
- ° DRAW HA TANGENTS (13)
- ° DRAW HA (12)
- ° DRAW CROWN, CATCH OR DITCH LINES (30) (Design run must precede)
- ° ANNOTATE HA (15)
- ° PLACE HA PI DATA (19)
- ° DELETE HA (27)
- ° ERASE HA (29)

### ADD HA PI

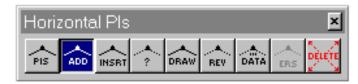

This command adds PIs

- First PI, or
- PIs beyond any existing PIs

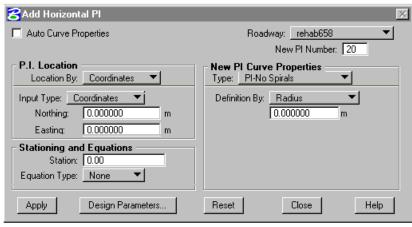

(Use Insert Horizontal PI for other cases). Numbers are handled automatically or can be entered by the user. Added PIs are stored in working files and displayed graphically. Note: When Auto Curve Properties is selected and PI with Spirals is also selected, then an additional toggle labeled Include Auto Widening appears. If Auto

Curve Widening is to be considered for the curve, then this toggle should be selected so that any auto curve widening would be taken into account when calculating spiral lengths. Automatic computations are based on the Design Parameters set for the PI.

| Auto Curve<br>Properties | Push to request generation of Curve Properties<br>based on Design Specifications and Design<br>Parameters. Design Parameters are established<br>using the Design Parameters Dialog Box which<br>will be displayed if not established previously<br>for the roadway. See Page 3-15 |
|--------------------------|----------------------------------------------------------------------------------------------------|
| Roadway                  | Select the desired roadway. The current active roadway is shown.                                                                                                    |
| New PI<br>Number         | Automatically set to the next available PI number. This can be edited to reflect a particular PI number. If the number entered is available, it will be used; otherwise the original number will be restored.                                                                     |

Complete PI Location and New Curve Property data as shown on the following pages before applying.

| Stationing and | Enter Station Value.                           |
|----------------|------------------------------------------------|
| Equations      | Leave at 0.00 unless entering a different      |
|                | beginning station or a station equation. When  |
|                | entering a station equation, enter the forward |
|                | station.                                       |

Select Equation Type where the equation will be applied. None PC/TS PT/ST **POT** The equation will be placed at the selected location (type). If the equation is at a No Radius PI, use either the PC or PT equation type. **Apply** Click to execute the command. Design Click to view/modify the design parameters for **Parameters** the PI. Reset Click to reset values. Close Click to dismiss dialog box. Help Click to display help for this command

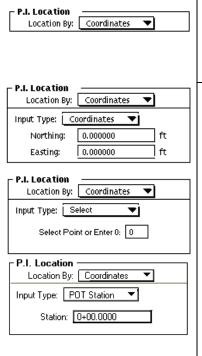

| Select Desired Option                        |
|----------------------------------------------|
| <ul> <li>Location By Coordinates</li> </ul>  |
| (Discussed below)                            |
| <ul> <li>Location By Projection</li> </ul>   |
| (Discussed below)                            |
| Select input type                            |
| <ul> <li>Coordinates</li> </ul>              |
| Enter values or digitize a point             |
| • Select                                     |
| Select Geometry Point or enter point number  |
| POT Station                                  |
|                                              |
| Enter a station where the new POT will be    |
| placed. (This option is not available if     |
| changes have been made to the alignment      |
| without executing the Create/Update command. |
|                                              |

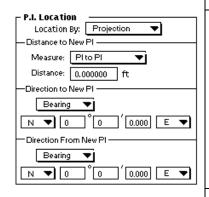

Location by Projection (PIs can be located by projection at the end of an existing horizontal alignment.)

#### Distance to New PI •

- Select Measure and Enter Distance
  - ° PI to PI
  - ° PT/ST to PI
  - ° PI to PC/TS
  - PT/ST to PC/TS

Direction to New PI (Must be given the first time projection is used, thereafter it will be taken from the previous PI ahead direction and grayed out.)

- Select Method and Enter Data
  - ° Bearing
  - Azimuth (From south)
  - Line (Azimuth or)
  - ° Point (In Direction of)

Direction from New PI (Must be given, except at the last PI.)

- Select Method and Enter Data
  - Bearing
  - ° Azimuth (From south)
  - Line (Azimuth of)
  - Point (In Direction of)
  - O Delta (Angle of the curve)

See next page for Curve Property options.

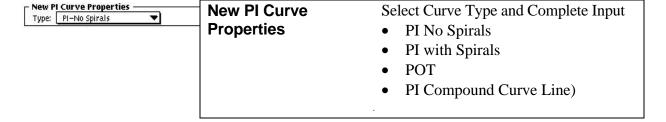

The **PI-No Spirals** curve type just contains a horizontal curve. A **PI** with Spirals contains a horizontal curve with an in and/or out spiral. A **POT** (Point on Tangent) point can be the first PI, intermediate POT, or the last PI. An intermediate POT is projected to the tangent line from the preceding PI to the next PI. A **PI Compound Curve** can contain an in spiral, first horizontal curve, connecting spiral, second horizontal curve, and an out spiral. The **PI Compound Curve** does not necessarily have to contain all the above listed elements.

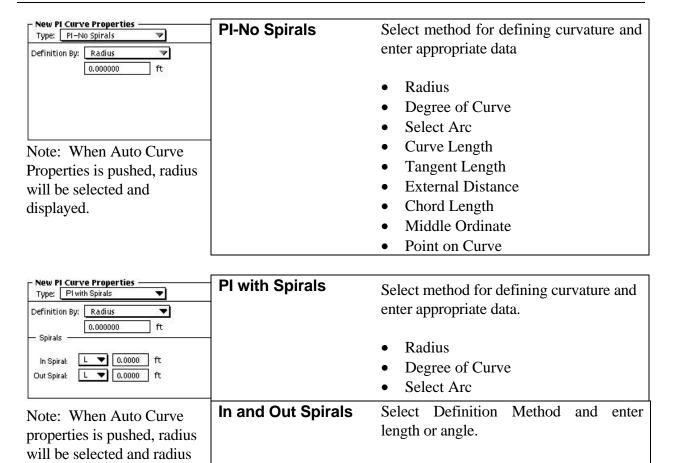

Length

Angle

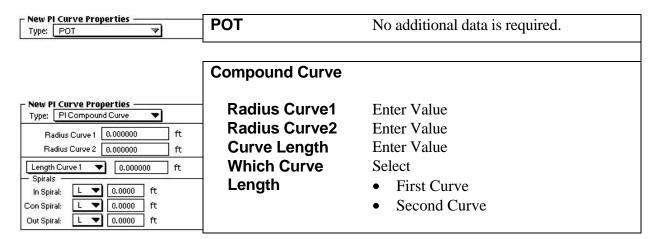

and spiral data will be

displayed.\*

<sup>\*</sup> Spiral values cannot be edited when Auto Curve properties is enabled. To edit spiral values, turn off Auto Curve properties.

# **Spirals**

In, Connecting, and Out Spirals

Select definition method and enter length or angle.

- Length
- Angle

### **ROADWAY DESIGN PARAMETERS**

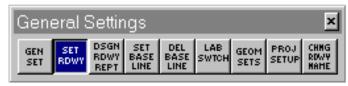

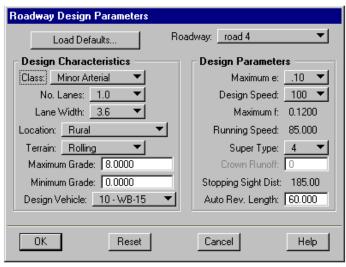

Provides for review or modification of design parameters used by several IGrds design processes. The dialog is initiated from the Set Roadways drop down dialog

box, the Add/Insert/Revise dialog box, or if the user requests any automatic calculation such as curvature or superelevation without setting the design parameters for the roadway. (The roadway design parameters are set to default parameters for roadways upgraded from a previous version which did not have design parameters. When creating a new roadway the design parameters MUST be entered.) Design parameters are stored for the roadway as well as for each PI in the alignment. The following parameters are defined for the Roadway only: Class, Maximum Grade,

Minimum Grade, and Auto Reverse Length. All other parameters can be modified for the Roadway or the PI.

| Roadway                | The active roadway is displayed. Use the option button to select a new active roadway.                                                                                       |  |
|------------------------|----------------------------------------------------------------------------------------------------|--|
| Load Defaults:         | Opens a dialog with an option to select a set of default design parameters which may be changed in the ha.tbl file.                                                          |  |
| Design Characteristics |                                                                                                    |  |
| Class                  | <ul> <li>Use the option button to select</li> <li>Major Arterial</li> <li>Minor Arterial</li> <li>Collector</li> <li>Ramp</li> <li>Frontage Road</li> <li>Freeway</li> </ul> |  |
| No. Lanes              | Use the option button to select the number of lanes. The option button values may be changed in the ha.tbl file.                                                             |  |
| Lane Width             | Use the option button to select the lane width. The option button values may be changed in the ha.tbl file.                                                                  |  |

| <b>Location</b> Use the option button to select                                                        |      |
|----------------------------------------------------------------------------------------------------|------|
| • Rural                                                                                                |      |
| <ul><li></li></ul>                                                                                     |      |
| <ul> <li>Urban Low Speed</li> </ul>                                                                    |      |
| • Croan Low Speed                                                                                      |      |
| <b>Terrain</b> Use the option button to select                                                         |      |
| • Rolling                                                                                              |      |
| • Level                                                                                                |      |
| <ul> <li>Mountainous</li> </ul>                                                                        |      |
|                                                                                                    |      |
| Maximum • Enter maximum grade                                                                          |      |
| Grade                                                                                                  |      |
| Minimum                                                                                                |      |
| Minimum • Enter minimum grade  Grade                                                                   |      |
| Grade                                                                                                  |      |
| <b>Design Vehicle</b> Use the option button to select the particular                                   | ılar |
| design vehicle to use for the roadway.                                                                 |      |
| option button values may be changed in                                                                 |      |
| ha.tbl file.                                                                                           |      |
| Design Parameters                                                                                      |      |
|                                                                                                    |      |
| 1                                                                                                    | the  |
| maximum e value. The option button val                                                                 | ues  |
| may be changed in the ha.tbl file.                                                                     |      |
| <b>Design Speed</b> Use the option button to select the des                                            | ion  |
| <b>Design Speed</b> Use the option button to select the design speed value. The option button values r | _    |
| be changed in the ha.tbl file.                                                                         | пау  |
| or changed in the nation me.                                                                           |      |
| <b>Maximum f</b> Displays the maximum f based on                                                       | the  |
| design speed. This value may be changed                                                                | d in |
| the ha.tbl file.                                                                                       |      |
|                                                                                                    | _    |
| Running Speed Displays the running speed based on                                                      |      |
| design speed. This value may be changed                                                                | 1 in |
| the ha.tbl file.                                                                                       |      |
| Super Type Use the option button to select                                                             |      |
| • 0                                                                                                    |      |
| • 1                                                                                                    |      |
| • 2                                                                                                    |      |
| • 3                                                                                                    |      |
| • 4                                                                                                    |      |
| ·                                                                                                    |      |

| Crown Runoff<br>(If Super<br>Type=0)              | Enter crown runoff length.                                                                                |
|---------------------------------------------------|----------------------------------------------------------------------------------------------------|
| Crown Rate<br>(If Super<br>Type=1,2,3)            | Enter crown rate (normal cross slope rate).                                                               |
| Crown Runoff<br>(If Super<br>Type=4)              | Value grayed out.                                                                                         |
| Stopping Sight Dist.                              | Displays the stopping sight distance based on design speed. This value may be changed in the ha.tbl file. |
| Auto Rev.<br>Length<br>(Type 0 & 4<br>Super Only) | Enter Auto Reverse Length for compound superelevation.                                                    |
| End Full Su<br>B                                  | Auto Reverse Length Minimum Length of Normal Template Section  Transition  B  E                           |
|                                                   | Click to save the parameter values as set by this session.                                                |
|                                                   | Click to reset all parameter values to the value they had at the beginning of this session.               |
| Cancel                                            | Click to dismiss the dialog.                                                                              |

Note: When the length of normal template section between two superelevated curves is less than the Auto Rev. Length, automatic compounding of superelevation between the two curved sections is applied.

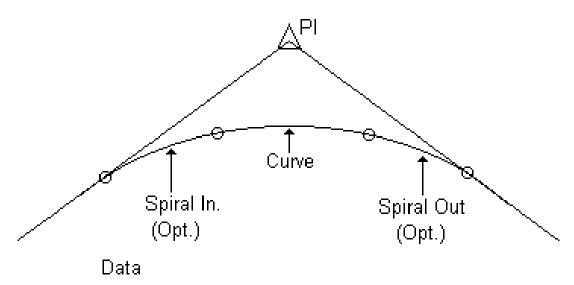

- PI Location or Coordinates
- · Station if First PI or Equation
- Curve Radius
- Spiral In, Spiral Out

Figure 3-3
GENERAL CURVE ELEMENTS

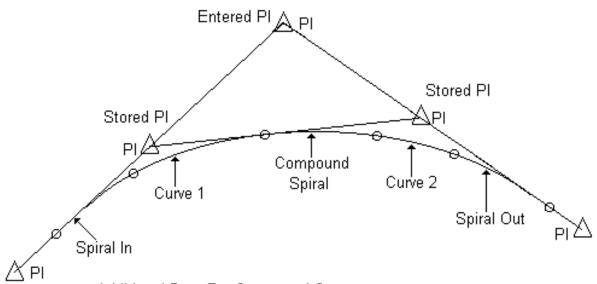

Additional Data For Compound Curves:

- Radius Curve 2
- Compound Spiral Length
- Length of Curve 1 or Curve 2
- Number For Length Entered (1 or 2)

Figure 3-4
COMPOUND CURVE ELEMENTS

### **REVISE HA PI**

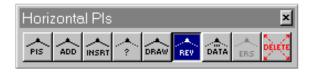

This command revises a PI and its curve data in the IGrds Working files. You may revise any of the curve properties. The PI location of revised coordinates shifts appropriately within the display.

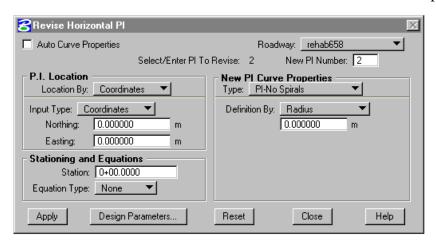

| Roadway                    | Select the desired roadway. The current active roadway is shown.                                                                                                    |
|----------------------------|----------------------------------------------------------------------------------------------------|
| Prompt                     |                                                                                                    |
| Select PI to be<br>Revised | Select or enter desired PI.                                                                                                    |
| New PI Number              | Automatically set to the next available PI number. This can be edited to reflect a particular PI number. If the number entered is available, it will be used; otherwise the original number will be restored. |
| Other Data                 | Same as Add HA PI except that                                                                                                    |
|                            | Location by Projection is not allowed.                                                                                                    |

Note: A PI added as a POT cannot be edited until a create/update has been done and the PIs redrawn. The POT is projected to the closest tangent during the create/update, so unless the POT was placed directly on the tangent, its true position is not shown until a redraw PI is done.

# **INSERT HA PI**

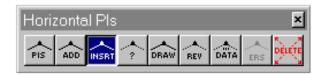

This command inserts a new PI between two existing PIs, or before the beginning PI of the active roadway. (Use the ADD HA PI (3) command to add a PI after the last PI of an existing alignment.)

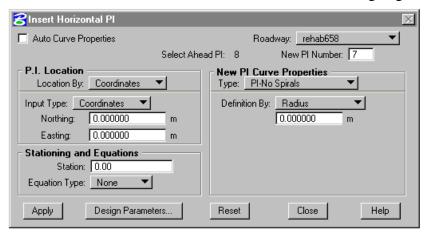

IGrds stores the inserted PI in the IGrds Working files, and displays it on the screen. IGrds displays the new PI the number as the previous PI plus one. If this PI number is already in use, IGrds automatically displays the next available PI number to the user.

| Roadway         | Select the desired roadway. The current                                                                                                    |
|-----------------|----------------------------------------------------------------------------------------------------|
|                 | active roadway is shown.                                                                                                    |
| Prompt          |                                                                                                    |
|                 |                                                                                                    |
| Select Ahead Pl | Select or enter desired PI.                                                                                                    |
| New PI Number   | Automatically set to the next available PI number. This can be edited to reflect a particular PI number. If the number entered is available, it will be used; otherwise the original number will be restored. |
| Other Data      | Same as Add HA PI except that Location                                                                                                    |
|                 | by Projection is not allowed.                                                                                                    |

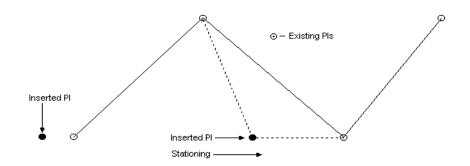

## PLACE HA PI DATA

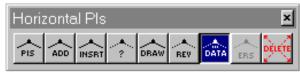

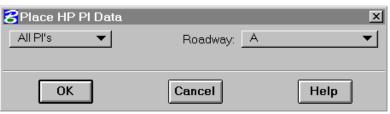

This command displays horizontal curve data for a selected horizontal alignment PI at a user-defined location. It also may be used to display the horizontal curve data for all horizontal alignment

PIs of a roadway. This command does not work for a compound PI. The PI curve data that is displayed is the PI Number, the PI Station, Delta angle, Degree of Curve, Tangent Distance, Curve Length,

the Radius, and the Spiral in and out lengths, if any, TS, SC, CS, and ST station, if any. In addition, the calculated design velocity and the superelevation rate for each curve are displayed.

| Roadway            | Select the desired roadway. The current    |
|--------------------|--------------------------------------------|
|                    | active roadway is shown.                   |
| Option             | Select option                              |
|                    |                                            |
|                    | • All PIs                                  |
|                    | Selected PIs                               |
| Leader Lines       | Check this box to place a Leader Line with |
|                    | the associated PI number at the center of  |
|                    | the curve.                                 |
| Prompt             |                                            |
|                    |                                            |
| Select PI          | Selection Displays PI data box. Click left |
| (Selected Pls      | cursor button to confirm, right to reject. |
| Option)            |                                            |
| Prompt             |                                            |
| Oalast Taut        |                                            |
| Select Text        | Selection completes PI data annotation.    |
| Placement<br>Point |                                            |
| OK                 | Click to execute the command.              |
| OK                 | CHER to execute the command.               |
| Cancel             | Click to exit the command with no action.  |
| Cancel             | Chek to eart the command with no action.   |
| Help               | Click to display HELP.                     |

Note: Customized Horizontal Curve Annotation - The content and format of the horizontal curve data can now be customized by the user agency. It depends on the setup in the parameter file (parset). See "DISCUSSION OF IGrds IG OPTION CURRENT RELEASE I/M PARAMETER FILE AND CELL LIBRARY FOR CLIPPER AND PC VERSIONS" for setup instructions.

# **IDENTIFY HA PI**

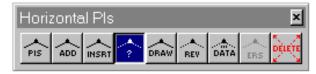

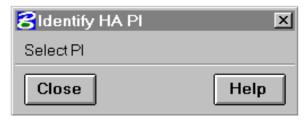

This command identifies the horizontal PIs selected from the display screen, and lists the PI information in a PI data display box. PI data returned in the display consists of:

PI Number Roadway Station Radius North Coordinate (approximately) East Coordinate (approximately) Spiral In Spiral Out

The command is self-repeating, thus allowing for multiple selections.

| Prompt    |                                            |  |
|-----------|--------------------------------------------|--|
| Select PI | Selection displays PI data box. Click left |  |
|           | cursor button to confirm, right to reject. |  |
| Close     | Click to dismiss dialog box.               |  |
|           | -                                          |  |
| Help      | Click to display help for this command.    |  |

# **DRAW HA PIs**

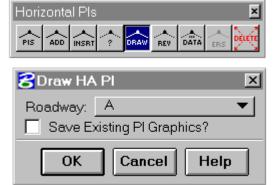

This command displays PIs from the IGrds Working files for the active roadway.

| Roadway                   | Select the desired roadway. The current active roadway is shown.                                                                                          |
|---------------------------|----------------------------------------------------------------------------------------------------|
| Save Existing PI Graphics | Push to save existing graphics. If the button is up, existing graphics will be deleted before drawing PIs. Option is grayed when no prior graphics exist. |
| OK<br>Cancel              | Click to execute the command.  Click to exit the command with no action.                                                                                  |
| Help                      | Click to display HELP.                                                                                                    |

Note: If the PIs do not appear on the screen, use the drafting system FIT and/or WINDOW commands to view them.

# **DELETE HA PI**

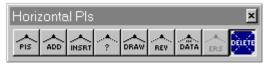

This command deletes PIs from both the graphic file and the IGrds Working file.

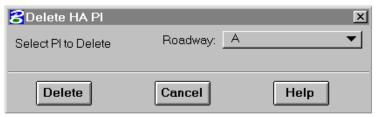

| Roadway   | Select the desired roadway. The current active roadway is shown.                                                                                                    |
|-----------|----------------------------------------------------------------------------------------------------|
| Prompt    |                                                                                                    |
| Select PI | Selection displays PI data box.                                                                                                    |
|           | Click left cursor button to confirm, right to reject.                                                                                                    |
| Delete    | Click to execute the command. (This action brings up an additional action Alert box stating what PI will be deleted. It offers a last chance to decide to continue or cancel the action. Click OK to delete, or Cancel to stop execution.) |
| Cancel    | Click to exit the command with no action.                                                                                                    |
| Help      | Click to display HELP.                                                                                                    |

### CREATE/UPDATE HA

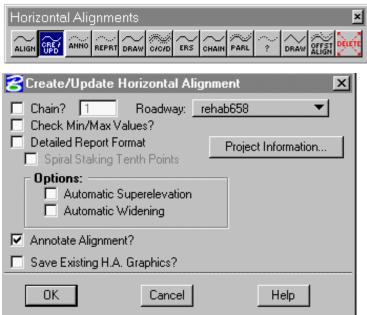

This command performs a horizontal alignment calculation for a given roadway using the current PIs stored in the IGrds Working files. results of these calculations update the horizontal alignment stored in the IGrds Working files, or create a new alignment if none is present. If no error conditions exist, IGrds produces an alignment listing in the temporary report file (.tmp) and displays the Superelevation alignment. and/or widening data may be computed if roadway design parameters have been entered and automatic superelevation and/or widening has been requested. The Create/Update process will then

compute "zones" (station ranges) with the design speed for use in the Vertical Alignment curve computation and report process.

| Chain?        | Push to create chain coincident with      |
|---------------|-------------------------------------------|
|               | alignment.                                |
| Chain No.     | Next available chain number is displayed. |
|               | Enter new number to change.               |
| Roadway       | Select the desired roadway. The current   |
|               | active roadway is shown.                  |
| Check Min/Max | Push to enable checking of curve lengths  |
| Values?       | vs. the minimum curve length. A check     |
|               | will also be made against the minimum     |
|               | radius. The minimum curve length is       |
|               | specified in the design table ha.tbl.     |
|               | Finally a check will be performed against |
|               | the minimum and maximum spiral            |
|               | lengths which are computed using          |
|               | coefficients from the ha.tbl (Minimum_    |
|               | Maximum_Spiral_Length_Coefficients).      |
|               | The results of these checks, i.e., if the |
|               | minimum curve length check fails, is      |
|               | indicated in the resultant horizontal     |
|               | alignment report (see the .tmp file).     |

| Detailed Report                                    | Push to create a more detailed report for                                                                                                    |  |
|----------------------------------------------------|----------------------------------------------------------------------------------------------------|--|
| Format                                             | the Roadway selected. The detailed                                                                                                    |  |
| Torriat                                            | format includes more information for                                                                                                    |  |
|                                                    | spirals and compound curves such as:                                                                                                    |  |
|                                                    | tangents and PI's for each spiral, long                                                                                                    |  |
|                                                    | chords for all curves as well as spirals,                                                                                                    |  |
|                                                    | and external distances for all curves.                                                                                                    |  |
| Spiral Staking                                     | This option is available only when the                                                                                                    |  |
| Tenth Points                                       | Detailed Report Format is selected                                                                                                    |  |
| Tonkin i omito                                     | Selecting this will compute and print ten                                                                                                    |  |
|                                                    | staking points along each spiral in the                                                                                                    |  |
|                                                    | alignment.                                                                                                    |  |
| Annotate                                           | Push to annotate alignment after                                                                                                    |  |
| Alignment?                                         | Create/Update is complete.                                                                                                    |  |
| Save Existing HA                                   | Push to save existing graphics. If the                                                                                                    |  |
| Graphics                                           | button is up, existing graphics will be                                                                                                    |  |
|                                                    | deleted before drawing alignment.                                                                                                    |  |
|                                                    | Option is grayed when no prior graphics                                                                                                    |  |
|                                                    | exist.                                                                                                    |  |
| Compute Options Se                                 | elect Option                                                                                                    |  |
| Automatic                                          | Click to outomatically congrete and store                                                                                                    |  |
|                                                    | Click to automatically generate and store                                                                                                    |  |
| <b>Superelevation</b> superelevation data.         |                                                                                                    |  |
| Automatic                                          | Click to automatically generate curve                                                                                                    |  |
| Widening                                           | widening.                                                                                                    |  |
|                                                    | C                                                                                                    |  |
| Note: If spiral curve of                           | easements are used for the alignment and                                                                                                    |  |
| Automatic Curv                                     | re Widening is selected, then auto curve                                                                                                    |  |
| widening needs                                     | to be taken into account when calculating                                                                                                    |  |
| the spiral lengths                                 | s. See Add PI                                                                                                    |  |
|                                                    |                                                                                                    |  |
| -                                                  | erelevation and Widening require design                                                                                                    |  |
|                                                    | set. See Chapter 2, page 2-30.                                                                                                    |  |
|                                                    | t Information × ct ID: Prefix: sjs00                                                                                                    |  |
|                                                    | exit Name:                                                                                                    |  |
|                                                    | Date: &date                                                                                                    |  |
| 0)                                                 | Cancel Help                                                                                                    |  |
| Project Information Click to review/change Project |                                                                                                    |  |
|                                                    | Information.                                                                                                    |  |
| Project ID                                         | Project Identification (up to 3 characters).                                                                                                    |  |
|                                                    | respect to the rest of the contract of the contract of the con |  |
| Prefix                                             | Earthwork Output File Prefix.                                                                                                    |  |
| Prefix Project Name                                | • • • • • • • • • • • • • • • • • • • •                                                                                                    |  |
|                                                    | Earthwork Output File Prefix.                                                                                                    |  |

| ОК     | Click to execute the command.             |  |
|--------|-------------------------------------------|--|
| Cancel | Click to exit the command with no action. |  |
| Help   | Click to display HELP.                    |  |

### **CREATE HA FROM CHAIN**

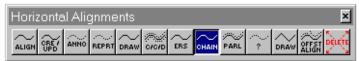

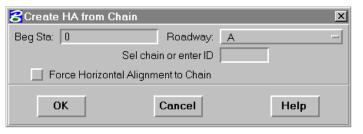

This command creates a new horizontal alignment which coincides with a previously stored geometry chain or MicroStation Chain/ Smartline.

(MicroStation elements are selectable from the active DGN file or a reference file with locate turned on.) The process computes new PIs and curve data to produce alignments in the same way as the ADD HA PI (3) and CREATE/UPDATE HA (10) commands.

The new roadway cannot contain any existing HA PIs.

| Don Ctotion        | Entenated an efficiency of the limited of the limited of the limit |
|--------------------|----------------------------------------------------------------------------------------------------|
| Beg. Station       | Enter station of beginning of the desired                                                                                                    |
|                    | alignment.                                                                                                    |
| Roadway            | Select the desired roadway. The current                                                                                                    |
|                    | active roadway is shown.                                                                                                    |
| Select Chain or    | Graphically select the desired chain or                                                                                                    |
| Enter #            | enter its ID number.                                                                                                    |
| Force Horizontal   | IGrds, by default, will try to create an                                                                                                    |
| Alignment to Chain | alignment that smoothly transitions from                                                                                                    |
| 9                  | chain element to chain element (i.e.,                                                                                                    |
|                    | tangent to curve). In cases where the                                                                                                    |
|                    | chain breaks abruptly (e.g., a broken                                                                                                    |
|                    | back curve), the horizontal alignment                                                                                                    |
|                    | would smoothly transition through this                                                                                                    |
|                    | · · · · · · · · · · · · · · · · · · ·                                                                                                    |
|                    | $\mathcal{E}$                                                                                                    |
|                    | Horizontal Alignment to Chain" toggle                                                                                                    |
|                    | button, P-Line PIs are added at the                                                                                                    |
|                    | breaks to force the HA to exactly match                                                                                                    |
|                    | the chain.                                                                                                    |
| Prompt             |                                                                                                    |
|                    |                                                                                                    |
| Select Point Near  | Digitize a point near the end of the chain                                                                                                    |
| Beginning of HA    | which is intended to be the beginning of                                                                                                    |
|                    | the alignment.                                                                                                    |
| OK                 | Click to execute the command. A                                                                                                    |
|                    | prompt to digitize a point near the end of                                                                                                    |
|                    | the chain which is intended to be the                                                                                                    |
|                    | beginning of the alignment will appear.                                                                                                    |
|                    | 5 6 G ··                                                                                                    |
| Cancel             | Click to exit the command with no                                                                                                    |
|                    | action.                                                                                                    |
|                    |                                                                                                    |
| Help               | Click to display HELP.                                                                                                    |
| <u>h</u>           | Chek to display HEEL.                                                                                                    |

Note: Construct chains (via IG Geometry or MicroStation) used to create alignments so that:

- a. A line segment connecting with an arc is tangent to the arc.
- b. Two line segments which connect have common end points at the connection.
- c. Two arcs which connect have common end points and radial lines at the connection.

You can use the IGrds geometry commands to define points, arcs and lines, and construct chains to satisfy these conditions.

If you fail to construct a chain properly, by default, IGrds inserts elements to fill gaps. This may produce unsatisfactory alignments. The system eliminates minor tangency discrepancies by holding arcs. Use the "Force Horizontal Alignment to Chain" toggle, if the chain is to be absolutely honored.

# **ANNOTATE HA**

Horizontal Alignments

ALIGH CREY ANNO REPRT DRAW C/C/D ERS CHAIM PARL ? DRAW ALIGN DELETE

**8** Annotate Horizontal Alignment Annotate Entire Alignment Roadway: overlay Labels-Beg Sta: 0+00.0000 Radial Full Text End Sta: 17+53.5130 Bearing – Tics-Major Minor Station Equations Size: 4.0000 2.0000 Begin Station End Station 20 Spacing: 100 Text Height: 4.0000 Drawin: 2D only Save Existing Annot, Graphics? OK Cancel Help

This command displays the horizontal alignment annotation for the active roadway. This includes station tic marks, bearing labels, and station

labels for the beginning station, PC, PT, station equations, and end stations.

| Roadway          | Select the desired roadway. The current              |  |
|------------------|------------------------------------------------------|--|
|                  | active roadway is shown.                             |  |
| Annotate         | Select Annotate Station Range option.                |  |
|                  | Entire Alignment:                                    |  |
|                  | • Entire Alignment station values will be displayed. |  |
|                  | Station/Station:                                     |  |
|                  | • Enter or select the beginning and/or               |  |
|                  | ending station covering the range of                 |  |
|                  | stations to be annotated.                            |  |
| Tic Spacing      | Enter Spacing (in or m). (If other than              |  |
|                  | default)                                             |  |
| Label Spacing    | Enter Spacing (in or m). (If other than              |  |
|                  | default)                                             |  |
| Text Height      | Enter Height (in or m). (If other than               |  |
| _                | default)                                             |  |
| Save Existing    | Push to save existing graphics. If the               |  |
| Annot. Graphics? | button is up, existing graphics will be              |  |
| •                | deleted before drawing annotation. Option            |  |
|                  | is grayed when no prior graphics exist.              |  |
|                  |                                                      |  |

| Label Options | • If the button is up, label will be omitted.  Push button for desired label options (one or more). |                                          |
|---------------|----------------------------------------------------------------------------------------------------|------------------------------------------|
|               | • Radial                                                                                            | Select between one of these options:     |
|               | Full Text                                                                                           | The label contains station and PC or PT. |
|               | PC/PT Only                                                                                          | Station is omitted.                      |
|               | No Text                                                                                             |                                          |
|               | <ul><li>Bearing</li><li>Station Equal</li><li>Begin Station</li><li>End Station</li></ul>           |                                          |
| Draw Options  | Select Annotation                                                                                   | n Draw option.                           |
|               | 2D only • Annotate alig                                                                             | nment in 2 dimension.                    |
|               | 2D and 3D                                                                                           |                                          |
|               | <ul> <li>Annotate alignment in both 2<br/>dimensions and 3 dimensions. (See<br/>note)</li> </ul>    |                                          |
|               | 3D only  • Annotate alignment                                                                       | gnment in 3 dimensions.                  |
|               | (See note)                                                                                          | Similari in a dimensions.                |
| ОК            | Click to execute the command.                                                                       |                                          |
| Cancel        | Click to exit the command with no action.                                                           |                                          |
| Help          | Click to display HELP.                                                                              |                                          |

Note: A vertical alignment must be defined for the horizontal alignment for 3D displays to be meaningful.

### CREATE PARALLEL HA

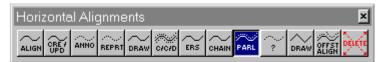

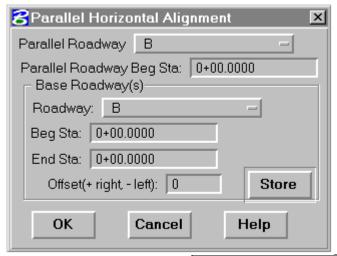

This command creates a horizontal alignment parallel to a previously created horizontal alignments called base roadways. The process computes

new PIs and concentric curves to produce alignments in the same way as the ADD HA PI (3) and CREATE/UPDATE HA (10) commands. See Figure 3-5.

| Parallel Roadway        | Select the parallel roadway name.     |  |
|-------------------------|---------------------------------------|--|
| Use Base Stationing?    | Push to use beginning station of      |  |
|                         | base alignment for the new            |  |
|                         | alignment.                            |  |
| Beg. Station            | Enter beginning Station of new        |  |
|                         | alignment if not using Base           |  |
|                         | Stationing.                           |  |
| Base Roadway Definition |                                       |  |
|                         |                                       |  |
| Beg. Station            | Select Base Roadway                   |  |
| Beg. Station            | Enter or select Beginning Station     |  |
| End Station             | Enter or select End Station           |  |
| Offset                  | Enter Value (ft or m) + right, - left |  |
| Store                   | Click to store base line.             |  |
| OK                      | Click to execute the command.         |  |
|                         |                                       |  |
| Cancel                  | Click to exit the command with no     |  |
|                         | action.                               |  |
|                         |                                       |  |
| Help                    | Click to display HELP.                |  |

Note: Base alignments should not include spirals. If they do, the resulting parallel alignment will only contain circular curves at those PIs. Some base alignment configurations may not produce a satisfactory parallel alignment. The parallel roadway cannot contain any existing HA PIs.

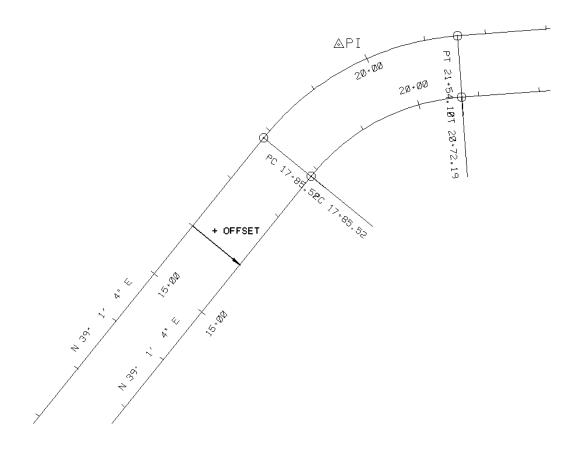

Figure 3-5
PARALLEL ALIGNMENT

# **CREATE HA REPORT**

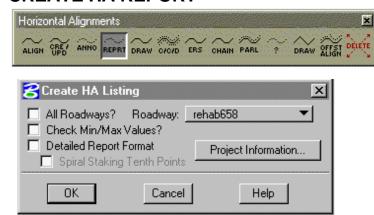

This command creates a horizontal alignment listing in the temporary report file (.tmp) for the specified roadway(s).

| All Roadways?    | Push to generate HA reports for all             |  |
|------------------|-------------------------------------------------|--|
|                  | roadways currently in the IGrds Working         |  |
|                  | files. If not pushed, the report will be        |  |
|                  | produced for the specified roadway.             |  |
| Roadway          | The active roadway is displayed. Click on       |  |
| ,                | the field to change roadways.                   |  |
| Check Min/Max    | Push to enable checking of curve lengths        |  |
| Values?          | vs. the minimum curve length. The               |  |
| valuoo i         | minimum curve length is specified in the        |  |
|                  | design table ha.tbl. The results of the check,  |  |
|                  | i.e., if the minimum curve length check         |  |
|                  | fails, is indicated in the resultant horizontal |  |
|                  | •                                               |  |
| Data'la I Damart | alignment report (see the .tmp file).           |  |
| Detailed Report  | Push to create a more detailed report for the   |  |
| Format           | Roadway selected. The detailed format           |  |
|                  | includes more information for spirals and       |  |
|                  | compound curves such as: tangents and           |  |
|                  | PI's for each spiral, long chords for all       |  |
|                  | curves as well as spirals, and external         |  |
|                  | distances for all curves.                       |  |
| Spiral Staking   | This option is available only when the          |  |
| Tenth Points     | Detailed Report Format is selected.             |  |
|                  | Selecting this will compute and print ten       |  |
|                  | staking points along each spiral in the         |  |
|                  | alignment.                                      |  |
| L                | 6                                               |  |

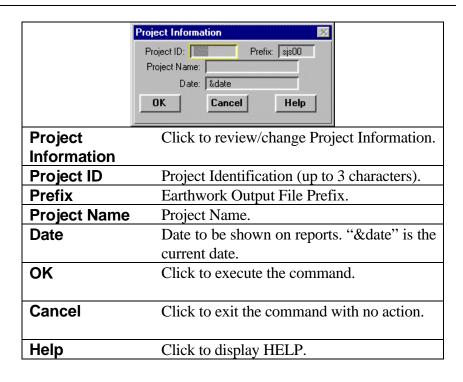

Note: This command produces the same calculations and listings as the CREATE/UPDATE HA (10) command, except it does not save the alignment. This command may be used to create trial alignments.

### **IDENTIFY HA**

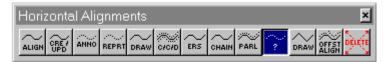

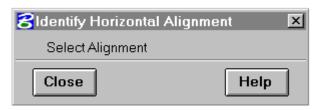

This command identifies horizontal alignments selected from the display screen. IGrds highlights the selected alignment and displays the roadway

name. The command is self-repeating, thus allowing for multiple selections.

| Prompt           |                                                                                                    |
|------------------|----------------------------------------------------------------------------------------------------|
| Select Alignment | Click on desired alignment. The selected alignment is highlighted and the alignment designation is displayed in the MicroStation command window. Continue to select alignments as desired. |
| Close            | Click to close dialog.                                                                                                    |
| Help             | Click to display HELP.                                                                                                    |

## **DRAW HA**

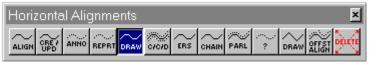

This command displays all or part of the horizontal alignment for the active roadway.

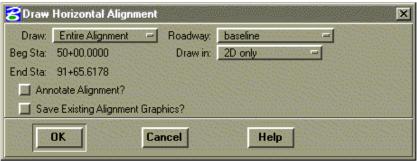

| Roadway       | Select the desired roadway. The current                                                                 |
|---------------|----------------------------------------------------------------------------------------------------|
|               | active roadway is shown.                                                                                |
| Draw          | Select Alignment Station Range option.                                                                  |
|               | Entire Alignment:                                                                                       |
|               | • Entire Alignment station values will be displayed.                                                    |
|               | Station/Station:                                                                                        |
|               | • Enter the beginning and/or ending station covering the range of stations to be drawn.                 |
| Annotate      | Push to annotate alignment after Draw is                                                                |
| Alignment?    | complete.                                                                                               |
| Save Existing | Push to save existing graphics. If the                                                                  |
| Alignment     | button is up, existing graphics will be                                                                 |
| Graphics?     | deleted before drawing alignment. Option                                                                |
| •             | is grayed when no prior graphics exist.                                                                 |
| Draw Option   | Select Display option.                                                                                  |
|               | <ul><li>2D only</li><li>Display alignment in 2 dimensions.</li></ul>                                    |
|               | <ul><li>2D and 3D</li><li>Display alignment in both 2 dimensions and 3 dimensions. (See note)</li></ul> |
|               | <ul><li>3D only</li><li>Display alignment in 3 dimension. (See note)</li></ul>                          |

| Chord Distance    | Enter chord distance for drawing 3 dimensional alignments (shorter distances give better alignments). |  |
|-------------------|----------------------------------------------------------------------------------------------------|--|
| Draw as a Bspline | Push button if alignment is to be displayed                                                           |  |
|                   | as a Bspline.                                                                                         |  |
| OK                | Click to execute the command.                                                                         |  |
| Cancel            | Click to exit the command with no action.                                                             |  |
| Help              | Click to display HELP.                                                                                |  |

Note: A vertical alignment must be defined for the horizontal alignment for 3D displays to be meaningful.

## **DRAW HA TANGENTS**

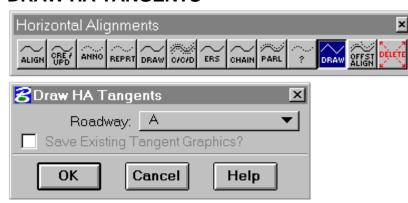

This command displays tangent lines connecting the horizontal alignment PIs stored in the IGrds Working files for a given roadway. (You do not have to display the PIs before drawing tangents.)

| Roadway          | Select the desired roadway. The current    |
|------------------|--------------------------------------------|
|                  | active roadway is shown.                   |
| Save Existing    | Push to save existing graphics. If the     |
| Tangent Graphics | button is up, existing graphics will be    |
|                  | deleted before drawing tangents. Option is |
|                  | grayed when no prior graphics exist.       |
| ОК               | Click to execute the command.              |
| Cancel           | Click to exit the command with no action.  |
| Help             | Click to display HELP.                     |

# DRAW CROWN, CATCH OR DITCH LINES (C/C/D)

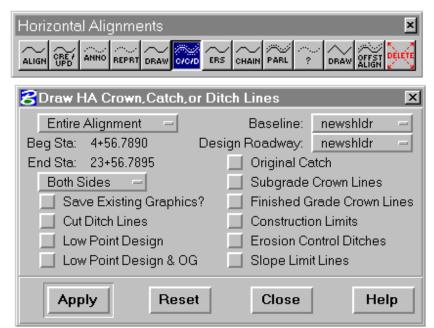

This command displays in the horizontal view, the crown, catch, and ditch point lines of a roadway from the IGrds Working files. (Straight lines are drawn between design cross sections.)

| Roadway                 | Select the desired roadway. The current active roadway is shown.                                                                          |
|-------------------------|----------------------------------------------------------------------------------------------------|
| Draw                    | Select Alignment Station Range option.                                                                                                    |
|                         | Entire Alignment:                                                                                                    |
|                         | • Entire alignment station values will be displayed.                                                                                      |
|                         | Station/Station:                                                                                                    |
|                         | • Enter or select the beginning and/or ending station covering the range of stations to be drawn.                                         |
| Sides Option            | Select Option Both Sides Left Side Right Side                                                                                             |
| Save Existing Graphics? | Check this box to keep the lines previously drawn. Otherwise all CCD lines for the elected roadway are deleted before new ones are drawn. |

| Line Type Option | Check boxes for desired option.         |
|------------------|-----------------------------------------|
|                  | Cut Ditch Lines                         |
|                  | Low Point Design                        |
|                  | Low Point Design and Original Ground    |
|                  | Original Catch                          |
|                  | Subgrade Crown Lines                    |
|                  | Finished Grade Crown Lines              |
|                  | Construction Limits                     |
|                  | Erosion Control Ditches                 |
|                  | Slope Limit Lines                       |
| Apply            | Click to execute command.               |
| Reset            | Click to reset values.                  |
| Close            | Click to dismiss dialog box             |
| Help             | Click to display help for this command. |

Note: Crown displays the left or right shoulder point (Finished Grade or Subgrade) line of a roadway.

Catch displays the left or right catch point line of a roadway.

Low Point Design displays the left or right ditch point line without terrain (ditch within the design section only). Low Point Design and Original Ground display the same line with terrain (ditch in either design section or in terrain outside of the catch point).

*Original Catch Lines are the catch lines prior to slope rounding.* 

*Slope Limit Lines are the catch lines after slope rounding.* 

Construct Limits are the catch lines after slope rounding and erosion control ditches.

Cut Ditch Lines are the bottom of the ditch in cut areas only.

If the roadway has been modified either horizontally or vertically, re-execute the Earthwork Design Command (see Chapter 8) to update the IGrds Working files with the correct information..

### **DRAW HA RIDGE LINES**

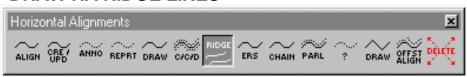

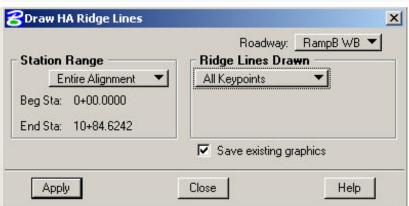

This command displays all or selected ridge lines for a roadway between a specified station range. The ridge lines reflect the changes produced by the Geometric Template Modification command.

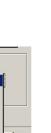

Ridge Lines Drawn
Selected Keypoints

► Centerline Edge of Travel

Gutter Point Back of Curb Shoulder Point

**▼** Left

✓ Right

| Roadway            | Select the desired roadway.                                                               |
|--------------------|-------------------------------------------------------------------------------------------|
| Station Range      | Select the station range option.                                                          |
| Entire Alignment   | Ridge lines along the entire length of the roadway will be displayed.                     |
| Station/Station    | Digitize or enter via keyboard the beginning and ending station.                          |
| Ridge Lines Drawn  | Select the ridge line selection option.                                                   |
| All Keypoints      | All ridgelines with a defined keypoint will be drawn.                                     |
| Selected Keypoints | One or two selected keypoint ridge lines will be drawn.                                   |
| Left               | A ridge line on the left side of the roadway will be drawn if this box is checked.        |
| Keypoint Option    | Select the keypoint option for the desired ridgeline.                                     |
| Right              | A ridge line on the right side of<br>the roadway will be drawn if this<br>box is checked. |
| Keypoint Option    | Select the keypoint option for the desired ridgeline.                                     |

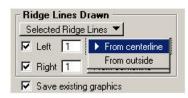

| All Ridge Lines         | All ridge lines defined by the                                                                |
|-------------------------|-----------------------------------------------------------------------------------------------|
| All Mage Lines          | roadway design will be drawn.                                                                 |
| Selected Ridge Lines    | One or two selected ridge lines will be drawn.                                                |
| Left                    | A ridge line on the left side of the roadway will be drawn if this box is checked.            |
| Input Box               | Enter the number that identifies the desired ridge line.                                      |
| Ridge Line ID<br>Option | Select the option to identify the desired ridge line.                                         |
| From Centerline         | The selected ridge line is found by counting from the center line (start with 1).             |
| From Outside            | The selected ridge line is found by counting from the left (start with 1).                    |
| Right                   | A ridge line on the right side of<br>the roadway will be drawn if this<br>box is checked.     |
| Input Box               | Enter the number that identifies the desired ridge line.                                      |
| Ridge Line ID<br>Option | Select the option to identify the desired ridge line.                                         |
| From Centerline         | The selected ridge line is found by counting from the center line (start with 1).             |
| From Outside            | The selected ridge line is found by counting from the right (start with 1).                   |
| Save Graphics           | Check this box to save the previously displayed ridge lines for the current roadway (if any). |
| Apply                   | Click to execute command.                                                                     |
| Close                   | Click to dismiss dialog box                                                                   |
| Help                    | Click to display help for this command.                                                       |

## **ERASE HA**

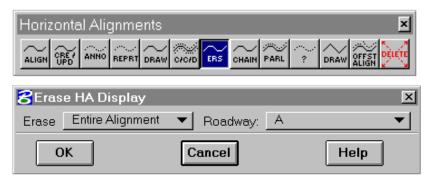

This command removes the specified Horizontal Alignment graphics, but does not remove alignment data from the IGrds Working files. They may be redisplayed as desired.

| Roadway | Select the desired roadway. The current active roadway is shown.                                                              |
|---------|----------------------------------------------------------------------------------------------------|
| Erase   | Select Option Entire Alignment (alignment, annotation, tangent lines, and all PIs) Annotation Tangent Lines All PIs CCD Lines |
| OK      | Click to execute the command.                                                                                                 |
| Cancel  | Click to exit the command with no action.                                                                                     |
| Help    | Click to display HELP.                                                                                                    |

### **DELETE HA**

Horizontal Alignments

ALIGN ORE ANNO REPRT DRAW COOLD ERS CHAIN PARL ? DRAW OFFST TOTAL TANGE TO THE COURSE CHAIN PARL ? DRAW OFFST TOTAL TANGE TO THE COURSE TO THE COURSE THE COURSE TO THE COURSE THE COURSE

This command deletes the horizontal alignment, annotation, tangent lines, and PIs from the

IGrds Working files and from the display for the active roadway.

| Roadway       | Select the desired roadway. The current active roadway is shown.                                                                                                    |
|---------------|----------------------------------------------------------------------------------------------------|
| Delete Option | Select Option                                                                                                    |
|               | Entire Alignment                                                                                                    |
| Delete        | Click to execute the command. (This action brings up an additional action Alert box stating what horizontal alignment will be deleted. It offers a last chance to decide to continue or cancel the action. Click OK to delete, or Cancel to stop execution.) |
| Cancel        | Click to exit the command with no action.                                                                                                    |
| Help          | Click to display HELP.                                                                                                    |

#### **OFFSET ALIGNMENTS**

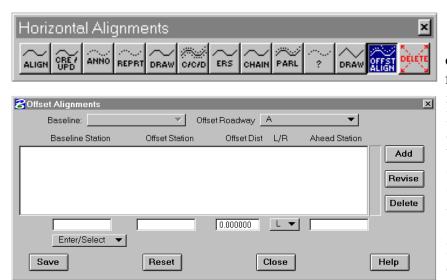

This command calculates an offset alignment at an offset from a baseline. The offset roadway cannot contain any HA PIs. Alignment definitions by offset should be limited to those situations where the offset alignments will be essentially parallel to the baseline. There must be at least two data records listing the beginning and ending station. Other data records may list station

equations or where the offset from the baseline is changed. Besides the fact that offset alignments may not be displayed horizontally or used with geometry commands, they are the same as other design roadways.

| Baseline       | Select the desired baseline. The current                                                                                                    |
|----------------|----------------------------------------------------------------------------------------------------|
|                | active baseline is shown.                                                                                                    |
| Offset Roadway | Select the desired roadway to become the                                                                                                    |
|                | offset alignment. The list shows roadways                                                                                                    |
|                | that have not yet been defined.                                                                                                    |
| Record Actions |                                                                                                    |
| Add            | Click to add a new data record by entering data in the fields below the scrolled area. The new record will be placed in the list according to its station. |
| Revise         | Click to revise the highlighted record by revising the field below the scrolled area.                                                                      |
| Delete         | Click to delete the highlighted record.                                                                                                    |

| Record Data      |                                                                                                    |
|------------------|----------------------------------------------------------------------------------------------------|
| Baseline Station | Select Option                                                                                                    |
|                  | • Enter/Select Enter baseline station or select a graphic point to indicate station.                                                                                                 |
|                  | <ul> <li>Beginning         The beginning station of the baseline will be displayed.     </li> </ul>                                                                                  |
|                  | <ul> <li>Ending         The ending station of the baseline will be displayed.     </li> </ul>                                                                                        |
| Offset Station   | Enter the offset alignment station corresponding to the baseline station.                                                                                                    |
| Offset Dist      | Enter the offset distance from the baseline to the offset alignment.                                                                                                    |
| L/R              | Select L if the offset distance is left of the baseline or R if it is right of the baseline.                                                                                         |
| Ahead Station    | Enter the ahead station if station equation data is being entered. Note: If a station equation is entered, only the offset station (back station) and the ahead station are entered. |
| Save             | Click to save the changes made while the dialog has been open.                                                                                                    |
| Reset            | Click to reset all data to the status when the last save was made for this roadway and data type.                                                                                    |
| Close            | Click to dismiss the dialog. If changes have been made an opportunity to save will be given.                                                                                         |
| Help             | Click to display help for this subprocess.                                                                                                    |